# Cosmostreamer

#### **For DJI GOGGLES 2 / DJI Integra**

Wiring Manual

*version 0.0.3*

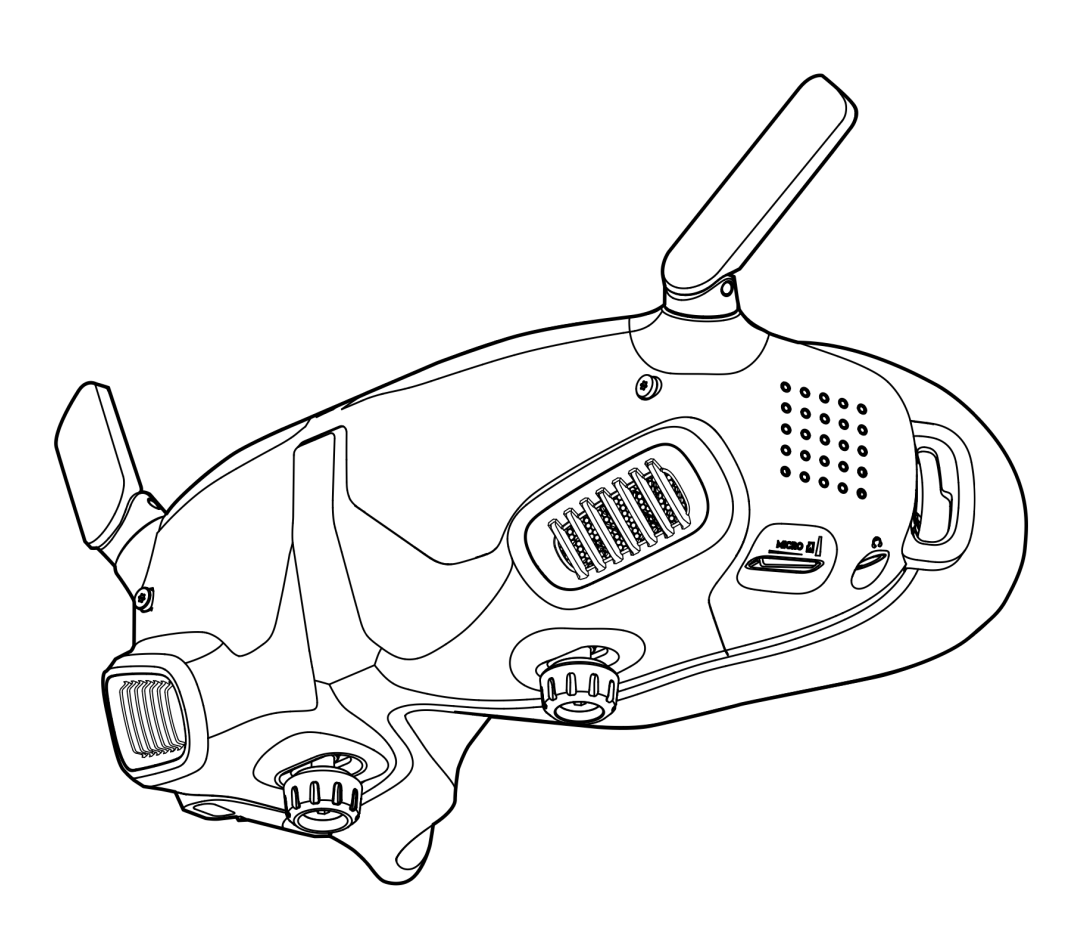

© Cosmostreamer 2016-2023 https://cosmostreamer.com

#### Parts needed

1. DJI Goggles 2 or DJI Integra

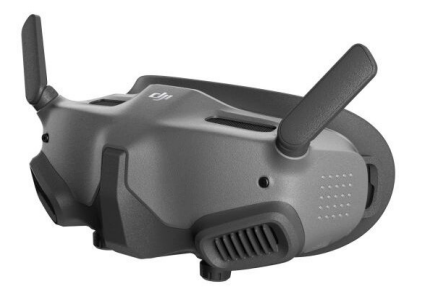

2. Cosmostreamer box with USB power cable out from the box

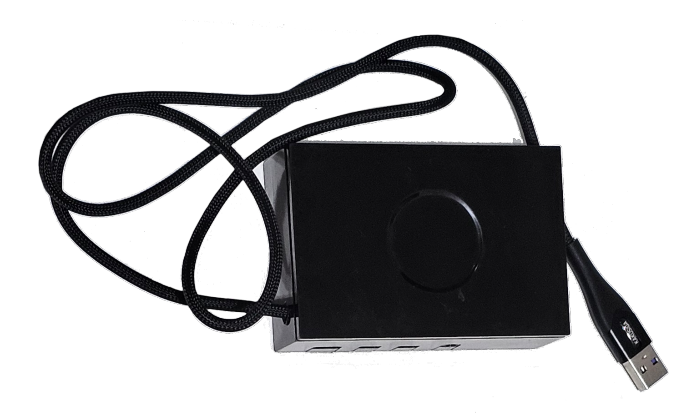

- 3. USB type-C to type-C cable (from Cosmostreamer box set). It is a non-standard cable, without a power lane (cut out 5 Volts red wire).
- 4. Any USB power bank or USB power supply
- 5. Any HDMI display or other HDMI device

### Wiring

- 1. Plug USB type-C to type-C cable one side into Cosmostreamer box USB-C port and another side into the Goggles2/Integra USB-C port.
- 2. Plug HDMI display into main HDMI port on Cosmostreamer box (nearest to USB-C port). Second HDMI out also can be used but need to enable it in Cosmostreamer settings (it is disabled by default)
- 3. Plug USB cable from Cosmostreamer box to any USB power supply or powerbank.
- 4. Power on the Goggles.

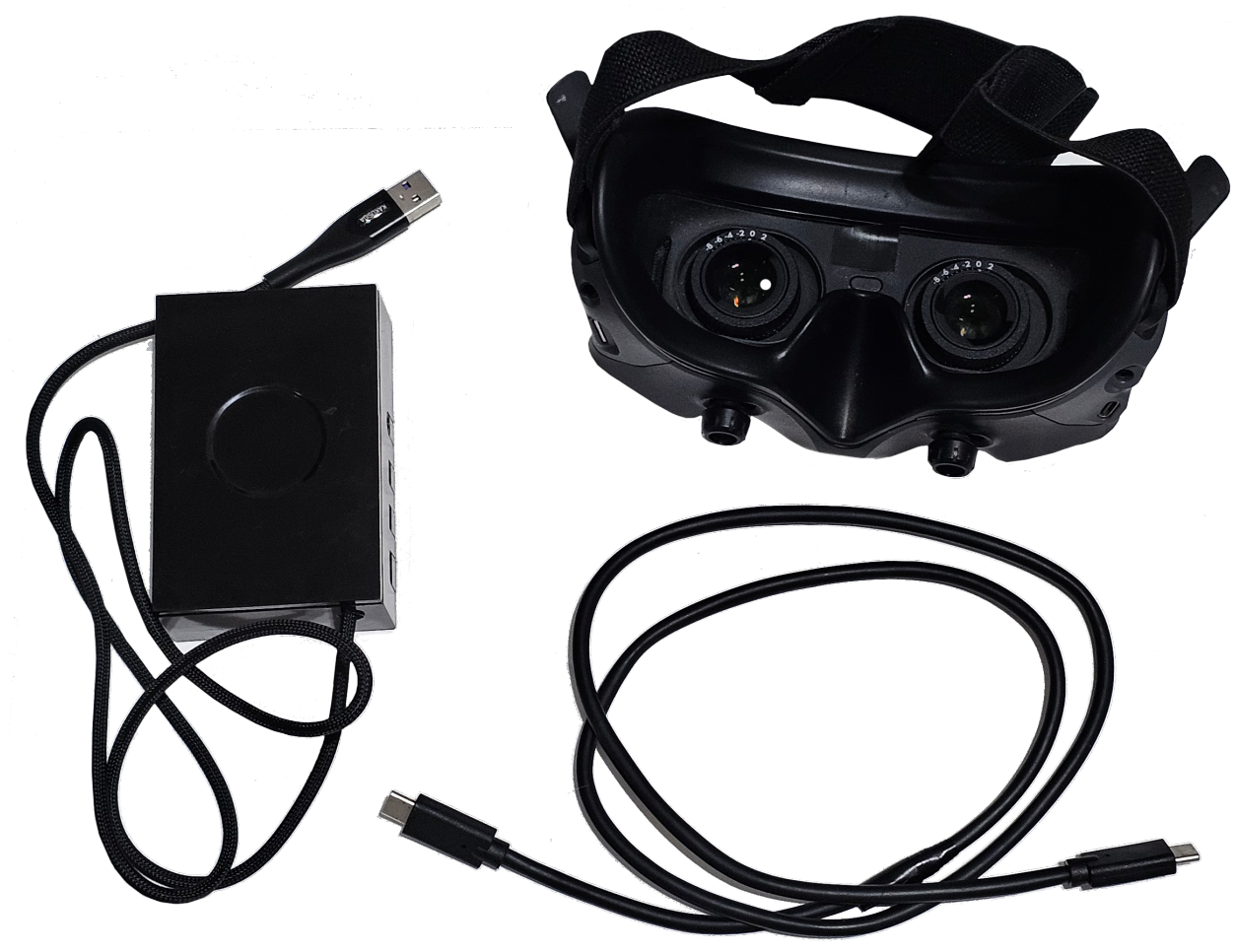

Note: Cosmostreamer box case may be different!

© Cosmostreamer 2016-2023 https://cosmostreamer.com

#### Network connection

## a) Wi-Fi

- 1. Connect your PC/Mac or smartphone to Wi-Fi network "cosmostreamer", default password "1234512345"
- 2. Open web interface in browser http://192.168.50.1 or http://my.cosmostreamer.com
- 3. Or just run CosmoViewerNG application https://cosmostreamer.com/apps/

### b) Ethernet

- 1. Connect your Cosmostreamer box to your router or network switch
- 2. Open web interface http://cosmostreamer.local
- 3. Or just run CosmoViewerNG application https://cosmostreamer.com/apps/

#### Common troubleshooting

- 1. I see Cosmostreamer logo on HDMI display but no video from the Goggles
	- *a) Unplug/plug again USB cable used for connection the Goggles and Cosmostreamer box*
	- *b) Check is video shows in Goggles, maybe air unit it turned off or not paired*

#### More info

Read here https://cosmostreamer.com/products/djigoggles2/

© Cosmostreamer 2016-2023 https://cosmostreamer.com